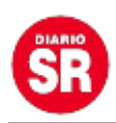

# **WhatsApp: cómo restaurar el historial de chats**

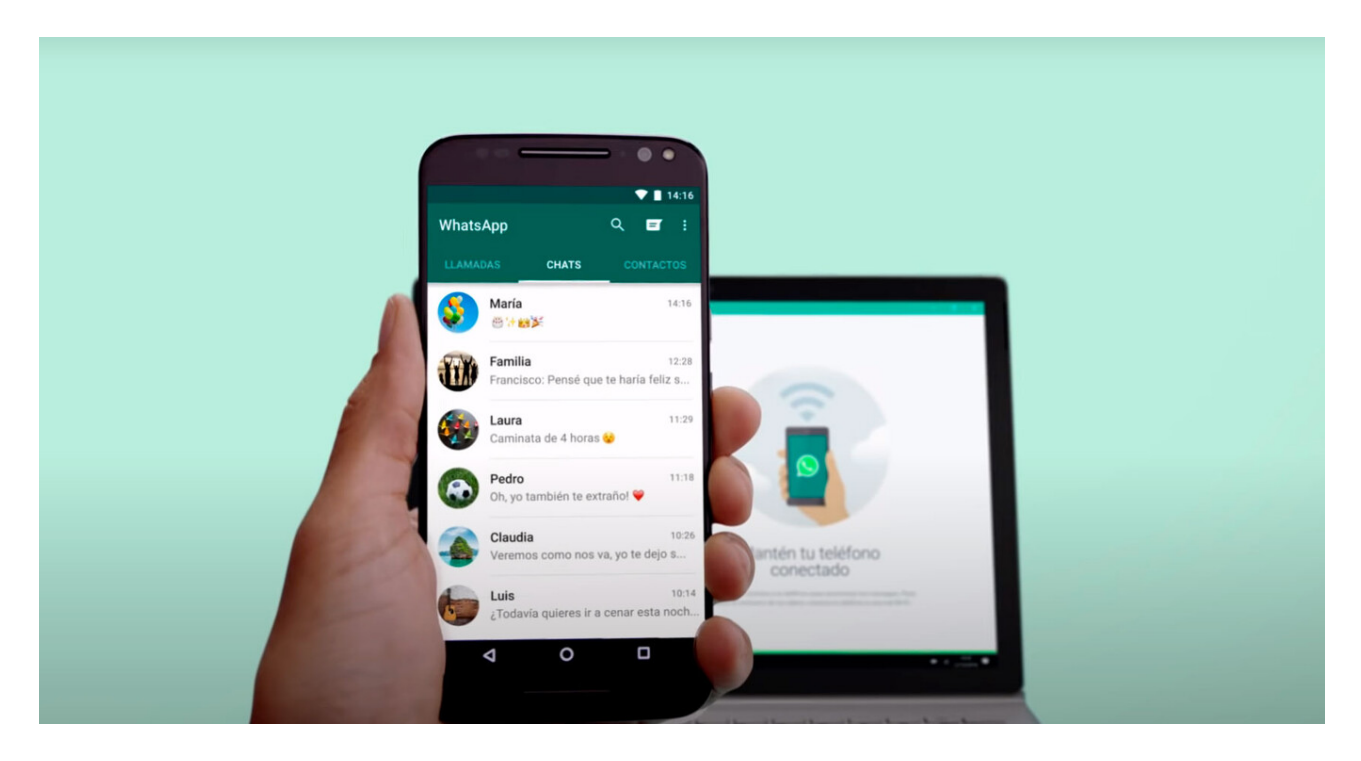

La aplicación de mensajería instantánea **WhatsApp** ofrece realizar copias de seguridad con el objetivo de **no perder ningún chat, imagen, audio o video**. Pero a veces es difícil restaurarlas, sin importar el smartphone **iOS o Android**. Por eso, te contamos **cómo recuperar tu historial de conversaciones**.

## **WhatsApp: cómo restaurar el historial de chats**

#### **Android**

Para asegurarte de que exista una copia de seguridad de tus chats antes de restaurarlos en un nuevo dispositivo Android, seguí estos pasos:

Abrí WhatsApp > toca el ícono de [más opciones](https://faq.whatsapp.com/android/troubleshooting/finding-the-more-options-icon) > **Ajustes** > **Chats** > **Copia de seguridad**.

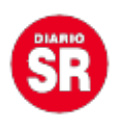

- Elegí la cuenta de Google en la que quieras guardar la copia de seguridad de tus chats. También podes crear una copia de seguridad local en tu smartphone.
- Toca **COPIA DE SEGURIDAD**.
- Una vez que se guarde la copia de seguridad, podrás eliminar WhatsApp de tu celular e instalarlo en el nuevo smartphone Android.

### **Apple**

- Para asegurarte de que exista una copia de seguridad en iCloud, dirígete a **WhatsApp** > **Configuración** > **Chats** > **Copia de seguridad**.
- Si podes ver cuándo se creó la copia de seguridad más reciente, [elimina y](https://faq.whatsapp.com/iphone/download-and-installation/how-to-download-or-uninstall-whatsapp) [reinstala](https://faq.whatsapp.com/iphone/download-and-installation/how-to-download-or-uninstall-whatsapp) WhatsApp.
- Después de verificar tu número de teléfono, seguí los pasos para restaurar tu historial de chat.

## **Android: restaurar una copia de seguridad de Google Drive**

Para guardar una copia de tu historial de chats en Google Drive, podes activar la función de **copia de seguridad automática para los chats** y seleccionar una frecuencia **diaria, semanal o mensual**. Para restaurar correctamente una copia de seguridad almacenada en Google Drive, **debes tener el mismo número de teléfono y la misma cuenta de Google que usaste para crearla**.

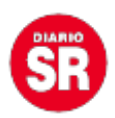

Para restaurar una copia de seguridad, seguí estos pasos:

- Asegúrate de que tu nuevo smartphone Android esté vinculado con la cuenta de Google en la que está guardada tu copia de seguridad.
- Instala y abrí WhatsApp; luego, verifica tu número.
- Cuando se te indique, toca **RESTAURAR** para restaurar tus chats y archivos multimedia desde Google Drive.
- Cuando se complete el proceso de restauración, toca **SIGUIENTE**. Tus chats se mostrarán una vez que se complete la inicialización.
- Después de que se restauren los chats, WhatsApp seguirá restaurando tus archivos multimedia.

**Si instalas WhatsApp y no tienes ninguna copia de seguridad almacenada en Google Drive, WhatsApp restaurará automáticamente tus chats mediante la copia de seguridad local.**

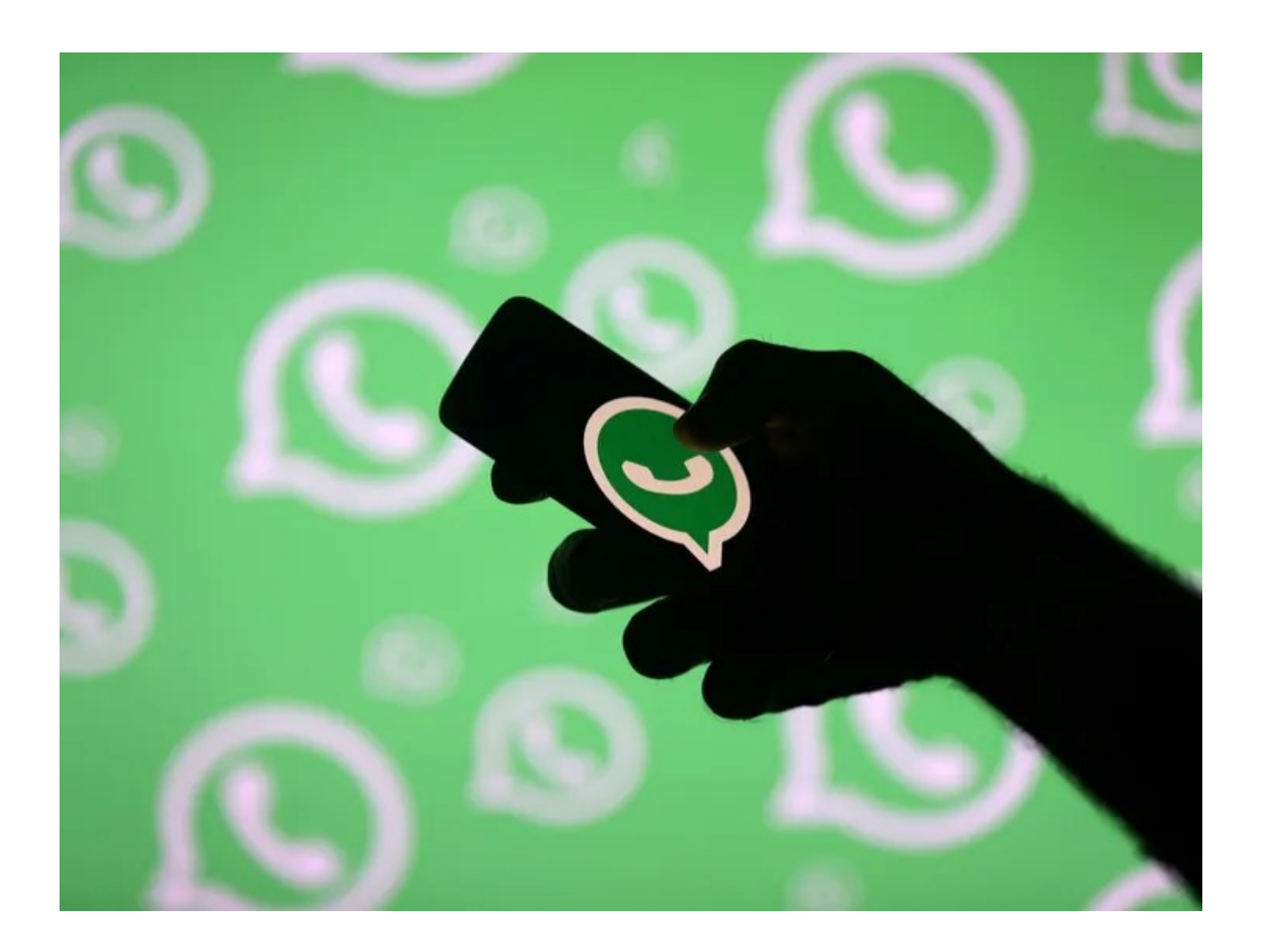

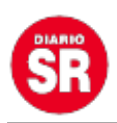

## **Android: restaurar una copia de seguridad local**

Si quieres usar una copia de seguridad almacenada localmente, deberás transferir los archivos al teléfono mediante **una computadora, un administrador de archivos o una tarjeta SD**. Para restaurar una copia de seguridad, seguí estos pasos:

- Descarga una aplicación para administrar archivos.
- En la aplicación para administrar archivos, dirígete al almacenamiento local o a la carpeta "sdcard" > **WhatsApp** > **Bases de datos**. Si tus datos no están almacenados en una tarjeta SD, es posible que veas otras carpetas con los nombres "almacenamiento interno" o "almacenamiento principal". Copia el archivo de la copia de seguridad más reciente en la carpeta Bases de datos del almacenamiento local de tu nuevo dispositivo.
- Instala y abrí WhatsApp; luego, verifica tu número.
- Cuando se te indique, toca **RESTAURAR** para restaurar tus chats y archivos multimedia desde la copia de seguridad local.

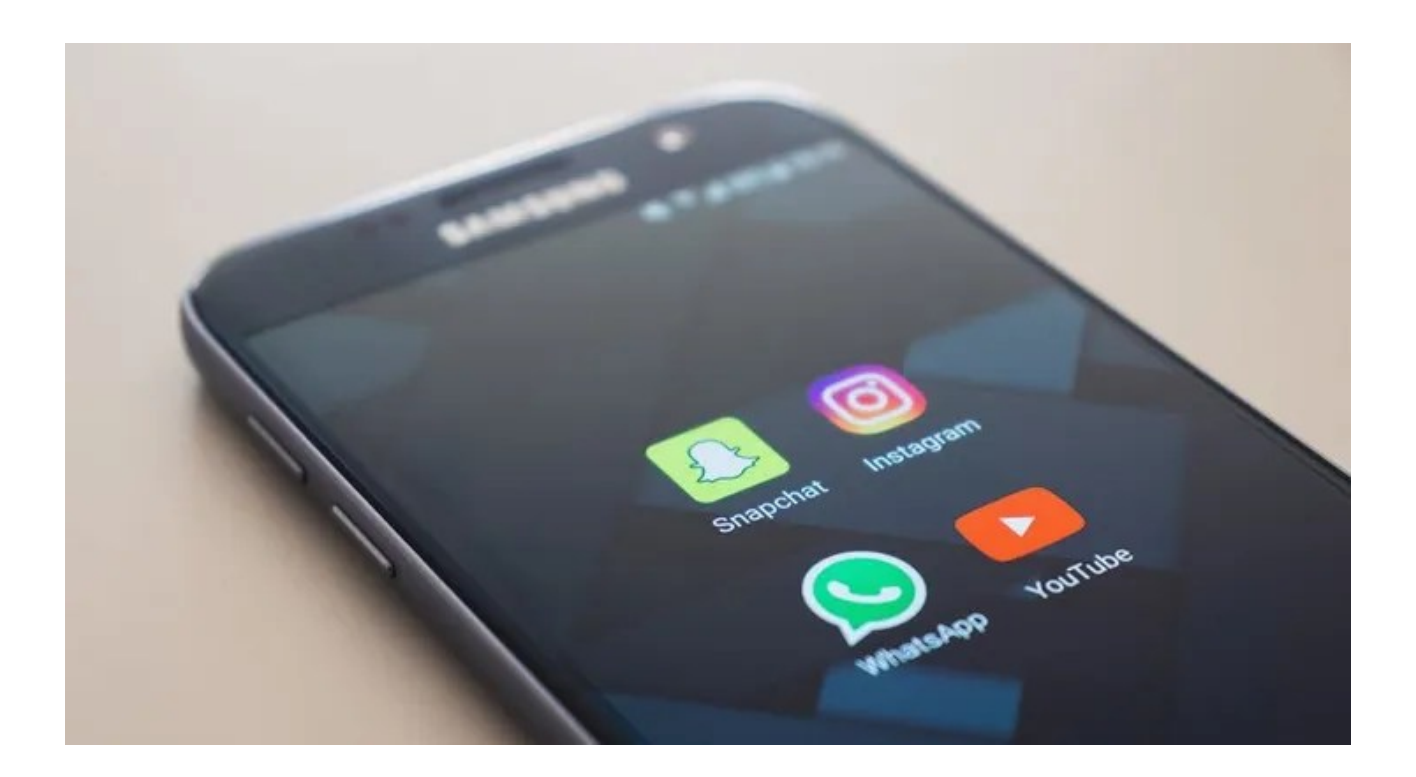

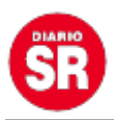

Fuente: Ámbito